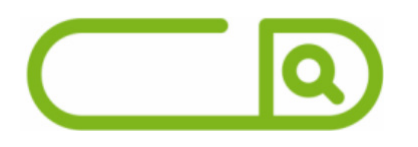

# **Prefeitura de Santiago - RS** *Guarda Civil Municipal*

# **Língua Portuguesa**

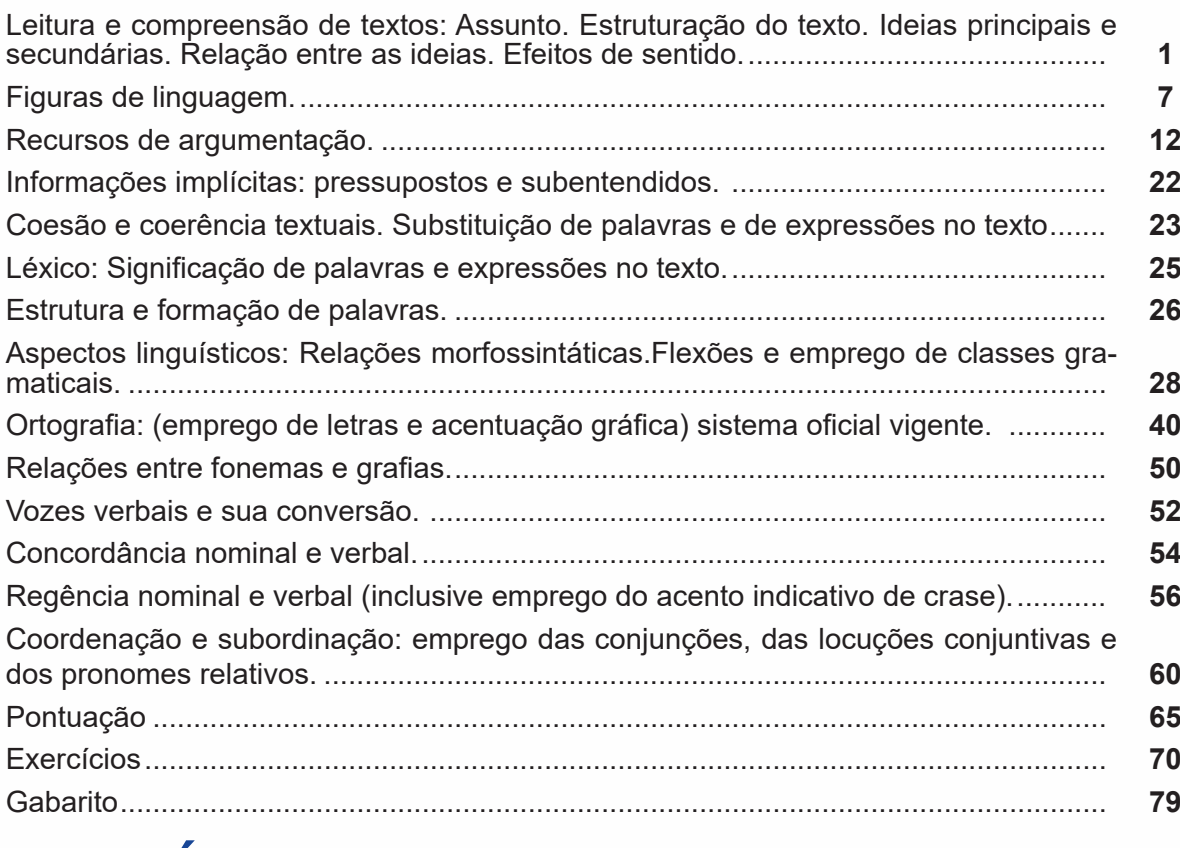

# **Matemática**

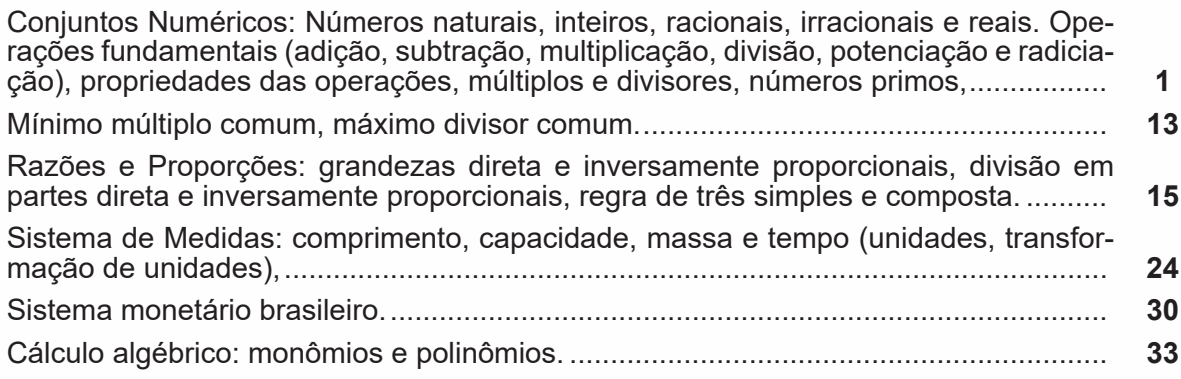

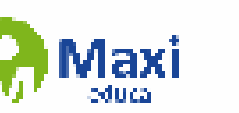

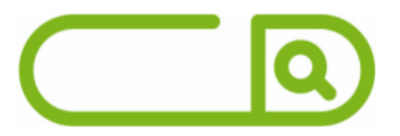

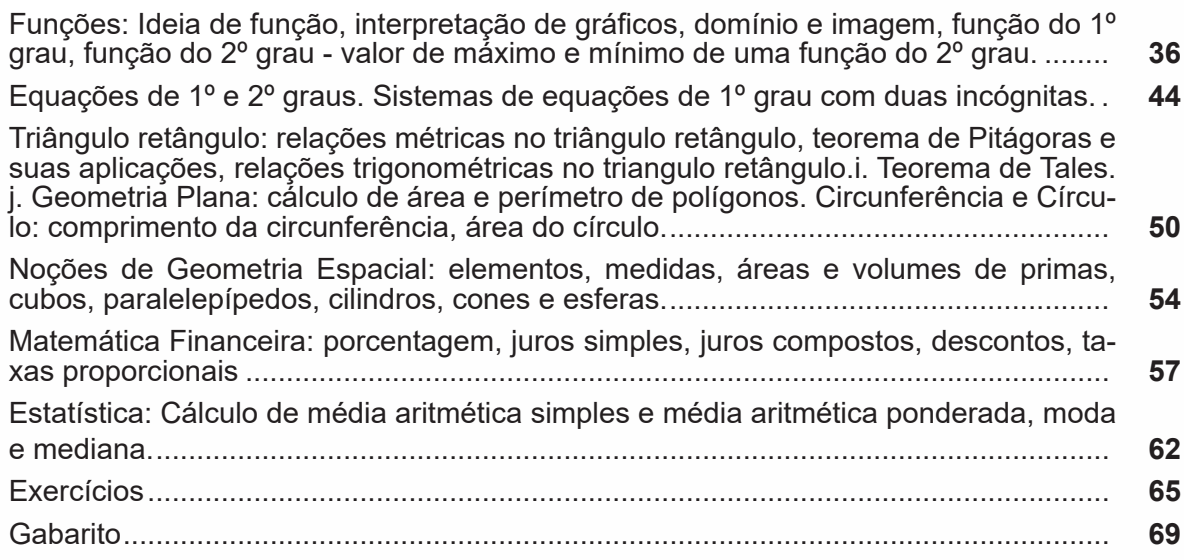

# **Informática**

Conhecimentos sobre o programa Microsoft Word 365 ou superior: saber identificar, caracterizar, usar, alterar, configurar e personalizar o ambiente, componentes da janela, funcionalidades, menus, ícones, barra de ferramentas, guias, grupos e botões, incluindo número de páginas e palavras, erros de revisão, idioma, modos de exibição do documento e zoom. Abrir, fechar, criar, excluir, visualizar, formatar, alterar, salvar, configurar documentos, utilizado as barras de ferramentas, menus, ícones, botões, guias e grupos da Faixa de Opções, teclado e/ou mouse. Identificar e utilizar os botões e ícones das barras de ferramentas das guias e grupos Início, Inserir, Layout da Página, Referências, Correspondências, Revisão e Exibição, para formatar, personalizar, configurar, alterar e reconhecer a formatação de textos e documentos. Saber identificar as configurações e configurar as Opções do Word. Saber usar a Ajuda. E aplicar teclas de atalho para qualquer operação. ......................................................... **1**

Conhecimentos sobre o programa Microsoft Excel 365 e versões superiores: Atalhos de teclado. Saber identificar, caracterizar, usar, alterar, configurar e personalizar o ambiente, componentes da janela, funcionalidades, menus, ícones, barra de ferramentas, guias, grupos e botões. Definir e identificar célula, planilha e pasta. Abrir, fechar, criar, visualizar, formatar, salvar, alterar, excluir, renomear, personalizar, configurar planilhas e pastas, utilizando a barra de ferramentas, menus, ícones, botões, guias e grupos da Faixa de Opções, teclado e/ou mouse. Saber selecionar e reconhecer a seleção de células, planilhas e pastas. Identificar e utilizar os ícones das barras de ferramentas das guias e grupos Início, Inserir, Layout da Página, Fórmulas, Dados, Revisão e Exibição, para formatar, alterar, selecionar células, configurar, reconhecer a formatação de textos e documentos e reconhecer a seleção de células. Identificar e utilizar os botões das guias e grupos Início, Inserir, Layout da página, Fórmulas, Dados, Revisão e Exibição, para formatar, personalizar, configurar e reconhecer a formatação documentos. Saber usar a Ajuda. Aplicar teclas de atalho para qualquer operação. Reconhecer fórmulas. .................................................................................. **4**

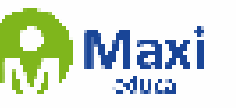

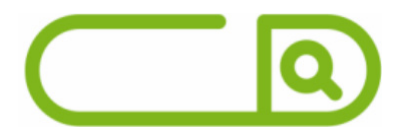

Conhecimentos do sistema operacional Microsoft Windows 10 e versões superiores: Atalhos de teclado. Área de Trabalho (Exibir, Classificar, Atualizar, Resolução da tela, Gadgets) e Menu Iniciar (Documentos, Imagens, Computador, Painel de Controle, Dispositivos e Impressoras, Programa Padrão, Ajuda e Suporte, Desligar, Todos os exibir, alterar, organizar, classificar, ver as propriedades, identificar, usar e configurar, utilizando menus rápidos ou suspensos, painéis, listas, caixa de pesquisa, menus, ícones, janelas, teclado e/ou mouse). Propriedades da Barra de Tarefas, do Menu Iniciar e do Gerenciador de tarefas: saber trabalhar, exibir, alterar, organizar, identificar, usar, fechar Programa e configurar, utilizando as partes da janela (botões, painéis, listas, caixa de pesquisa, caixas de marcação, menus, ícones e etc.), teclado e/ou mouse. Janelas para facilitar a navegação no Windows e o trabalho com arquivos, pastas e bibliotecas. Painel de Controle e Lixeira: saber exibir, alterar, organizar, identificar, usar e configurar ambientes, componentes da janela, menus, barras de ferramentas e ícones. Usar as funcionalidades das janelas, Programa e aplicativos utilizando as partes da janela (botões, painéis, listas, caixa de pesquisa, caixas de marcação, menus, ícones etc.), teclado e/ou mouse. Realizar ações e operações sobre bibliotecas, arquivos, pastas, ícones e atalhos: localizar, copiar, mover, criar, criar atalhos, criptografar, ocultar, excluir, recortar, colar, renomear, abrir, abrir com, editar, enviar para, propriedades etc. Identificar e utilizar nomes válidos para bibliotecas, arquivos, pastas, ícones e atalhos. Identificar teclas de atalho para qualquer operação............. **8**

Conhecimentos sobre o Google Chrome: Como fazer login ou sair. Definir o Google Chrome como navegador padrão. Importar favoritos e configurações. Criar perfil. Personalizar o Chrome com apps, extensões e temas. Navegar com privacidade ou excluir o histórico. Usar guias e sugestões. Pesquisar na Web no Google Chrome. Definir mecanismo de pesquisa padrão. Fazer o download de um arquivo. Usar ou corrigir áudio e vídeo em Flash. Ler páginas mais tarde e off-line. Imprimir a partir do Chrome. Desativar o bloqueador de anúncios. Fazer login ou sair do Chrome. Compartilhar o Chrome com outras pessoas. Definir sua página inicial e de inicialização. Criar, ver e editar favoritos. Ver favoritos, senhas e mais em todos os seus dispositivos. Navegar como visitante. Criar e editar usuários supervisionados. Preencher formulários automaticamente. Gerencias senhas. Gerar uma senha. Compartilhar seu local. Limpar dados de navegação. Limpar, ativar e gerenciar cookies no Chrome. Redefinir as configurações do Chrome para padrão. Navegar com privacidade. Escolher configurações de privacidade. Verificar se a conexão de um site é segura. Gerenciar avisos sobre sites não seguros. Remover softwares e anúncios indesejados. Iniciar ou parar o envio automático de relatórios de erros e falhas. Aumentar a segurança com o isolamento de site. Usar o Chrome com outro dispositivo. Configurações do Google Chrome: alterar tamanho de texto, imagem e vídeo (zoom), ativar e desativar notificações, alterar idiomas e traduzir páginas da Web, usar a câmera e o microfone, alterar permissões do site, redefinir as configurações do Chrome para o padrão e acessibilidade no Chrome. Corrigir problemas: melhorar a execução do Chrome, cor- rigir problemas com conteúdo da Web e corrigir erros de conexão. **<sup>52</sup>**

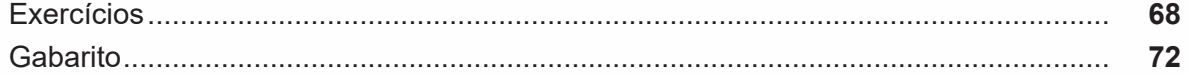

# **Legislação**

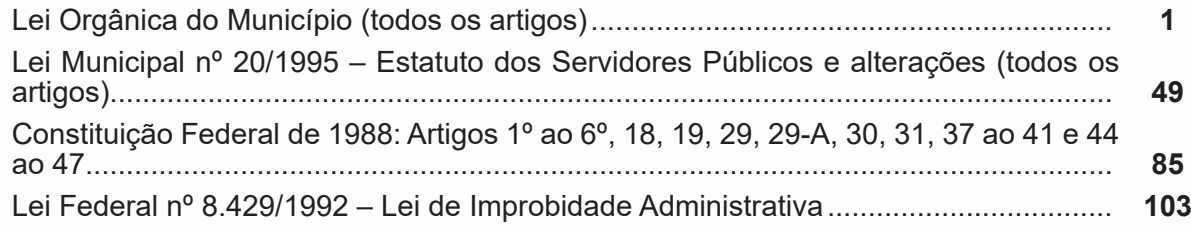

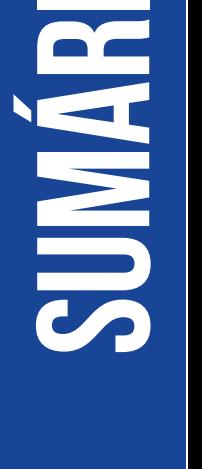

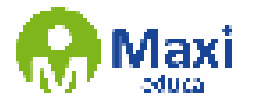

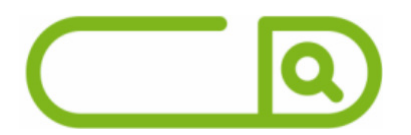

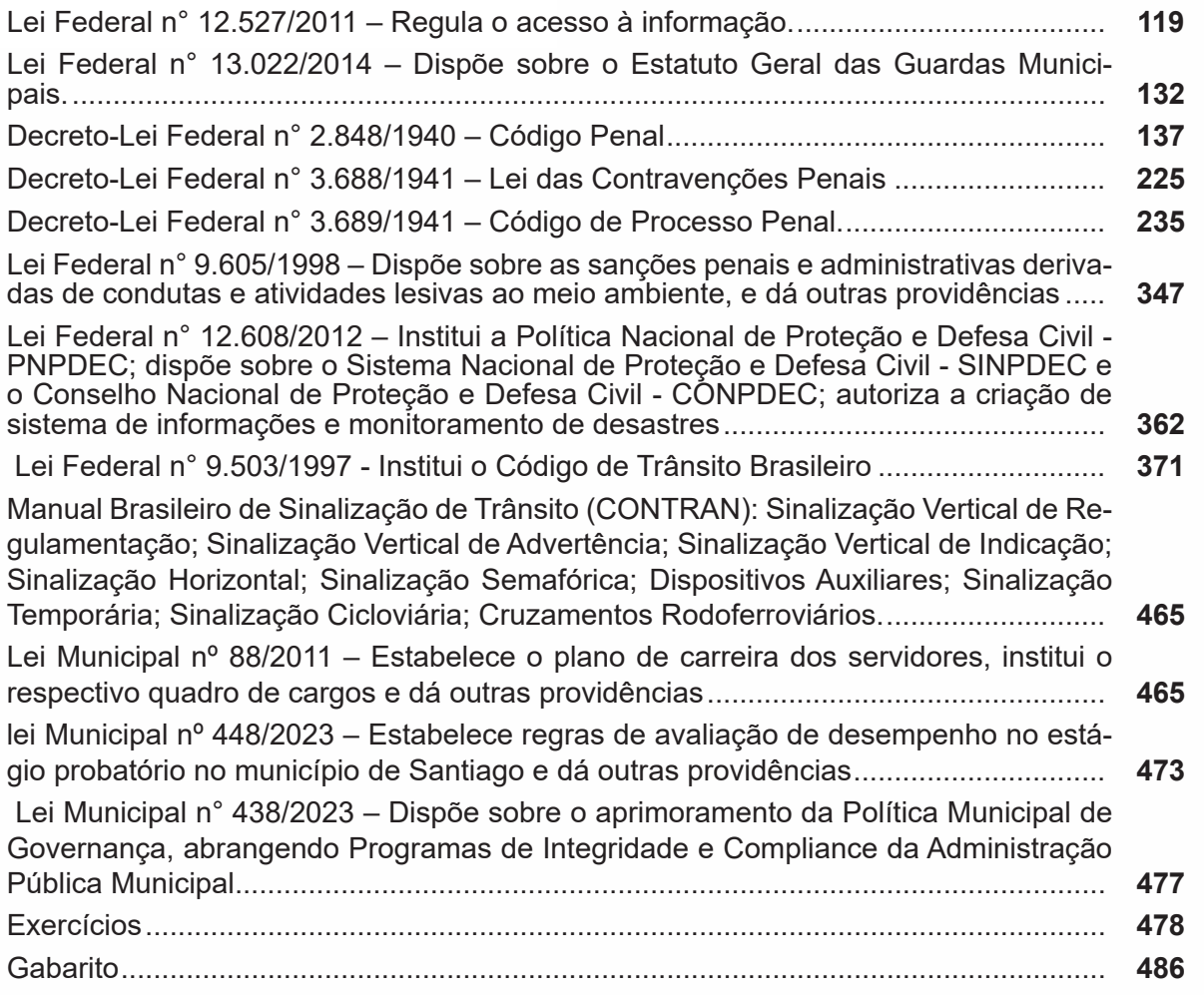

**sumário**

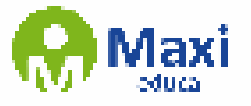

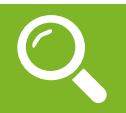

#### **Definição Geral**

Embora correlacionados, esses conceitos se distinguem, pois sempre que compreendemos adequadamente um texto e o objetivo de sua mensagem, chegamos à interpretação, que nada mais é do que as conclusões específicas. Exemplificando, sempre que nos é exigida a compreensão de uma questão em uma avaliação, a resposta será localizada no próprio no texto, posteriormente, ocorre a interpretação, que é a leitura e a conclusão fundamentada em nossos conhecimentos prévios.

#### **Compreensão de Textos**

Resumidamente, a compreensão textual consiste na análise do que está explícito no texto, ou seja, na identificação da mensagem. É assimilar (uma devida coisa) intelectualmente, fazendo uso da capacidade de entender, atinar, perceber, compreender. Compreender um texto é apreender de forma objetiva a mensagem transmitida por ele. Portanto, a compreensão textual envolve a decodificação da mensagem que é feita pelo leitor. Por exemplo, ao ouvirmos uma notícia, automaticamente compreendemos a mensagem transmitida por ela, assim como o seu propósito comunicativo, que é informar o ouvinte sobre um determinado evento.

#### **Interpretação de Textos**

É o entendimento relacionado ao conteúdo, ou melhor, os resultados aos quais chegamos por meio da associação das ideias e, em razão disso, sobressai ao texto. Resumidamente, interpretar é decodificar o sentido de um texto por indução.

A interpretação de textos compreende a habilidade de se chegar a conclusões específicas após a leitura de algum tipo de texto, seja ele escrito, oral ou visual.

Grande parte da bagagem interpretativa do leitor é resultado da leitura, integrando um conhecimento que foi sendo assimilado ao longo da vida. Dessa forma, a interpretação de texto é subjetiva, podendo ser diferente entre leitores.

#### **Exemplo de compreensão e interpretação de textos**

Para compreender melhor a compreensão e interpretação de textos, analise a questão abaixo, que aborda os dois conceitos em um texto misto (verbal e visual):

FGV > SEDUC/PE > Agente de Apoio ao Desenvolvimento Escolar Especial > 2015

Português > Compreensão e interpretação de textos

A imagem a seguir ilustra uma campanha pela inclusão social.

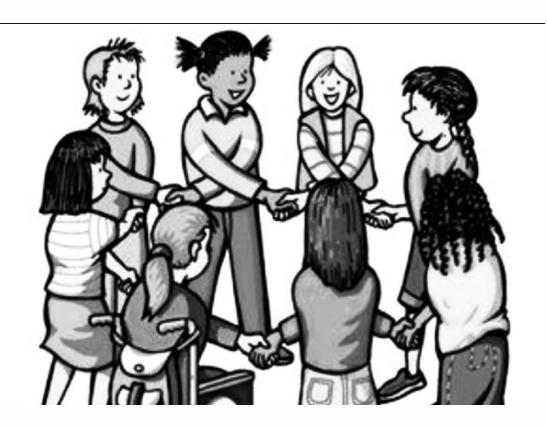

"A Constituição garante o direito à educação para todos e a inclusão surge para garantir esse direito também aos alunos com deficiências de toda ordem, permanentes ou temporárias, mais ou menos severas."

1

**Matemática**

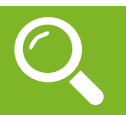

#### **— Conjuntos Numéricos**

O grupo de termos ou elementos que possuem características parecidas, que são similares em sua natureza, são chamados de conjuntos. Quando estudamos matemática, se os elementos parecidos ou com as mesmas características são números, então dizemos que esses grupos são conjuntos numéricos<sup>1</sup>.

771

Em geral, os conjuntos numéricos são representados graficamente ou por extenso – forma mais comum em se tratando de operações matemáticas. Quando os representamos por extenso, escrevemos os números entre chaves {}. Caso o conjunto seja infinito, ou seja, tenha incontáveis números, os representamos com reticências depois de colocar alguns exemplos. Exemplo:  $N = \{0, 1, 2, 3, 4...\}$ .

Existem cinco conjuntos considerados essenciais, pois eles são os mais usados em problemas e questões no estudo da Matemática. São eles: Naturais, Inteiros, Racionais, Irracionais e Reais.

#### **Conjunto dos Números Naturais (N)**

O conjunto dos números naturais é representado pela letra N. Ele reúne os números que usamos para contar (incluindo o zero) e é infinito. Exemplo:

 $N = \{0, 1, 2, 3, 4...\}$ 

Além disso, o conjunto dos números naturais pode ser dividido em subconjuntos:

 $N^* = \{1, 2, 3, 4...\}$  ou  $N^* = N - \{0\}$ : conjunto dos números naturais não nulos, ou sem o zero.

 $Np = \{0, 2, 4, 6...\}$ , em que n  $\in N$ : conjunto dos números naturais pares.

Ni =  $\{1, 3, 5, 7..\}$ , em que n  $\in$  N: conjunto dos números naturais ímpares.

 $P = \{2, 3, 5, 7\}$ : conjunto dos números naturais primos.

#### **Conjunto dos Números Inteiros (Z)**

O conjunto dos números inteiros é representado pela maiúscula Z, e é formado pelos números inteiros negativos, positivos e o zero. Exemplo:  $Z = \{-4, -3, -2, -1, 0, 1, 2, 3, 4...\}$ 

O conjunto dos números inteiros também possui alguns subconjuntos:

 $Z_+ = \{0, 1, 2, 3, 4...\}$ : conjunto dos números inteiros não negativos.

 $Z = \{...4, -3, -2, -1, 0\}$ : conjunto dos números inteiros não positivos.

Z\*+ = {1, 2, 3, 4…}: conjunto dos números inteiros não negativos e não nulos, ou seja, sem o zero.

 $Z^* = \{... -4, -3, -2, -1\}$ : conjunto dos números inteiros não positivos e não nulos.

#### **Conjunto dos Números Racionais (Q)**

Números racionais são aqueles que podem ser representados em forma de fração. O numerador e o denominador da fração precisam pertencer ao conjunto dos números inteiros e, é claro, o denominador não pode ser zero, pois não existe divisão por zero.

O conjunto dos números racionais é representado pelo Q. Os números naturais e inteiros são subconjuntos dos números racionais, pois todos os números naturais e inteiros também podem ser representados por uma fração. Além destes, números decimais e dízimas periódicas também estão no conjunto de números racionais.

2

Vejamos um exemplo de um conjunto de números racionais com 4 elementos:

 $Qx = \{-4, 1/8, 2, 10/4\}$ 

<sup>1</sup> https://matematicario.com.br/

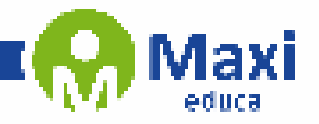

**Informática**

O Word é um editor de texto amplamente utilizado, com ele podemos redigir cartas, livros, apostilas e etc.

Uma das principais vantagens do Office 2019, é que ele oferece uma ampla gama de ferramentas de produtividade, permitindo que você crie documentos de qualidade profissional em pouco tempo. As ferramentas de edição do Word são fáceis de usar e permitem que você crie documentos bem formatados e visualmente atraentes.

O Office 2019 também inclui uma série de modelos pré-definidos, que ajudam a acelerar a criação de documentos, como currículos, cartas, relatórios e muito mais. Esses modelos pré-definidos podem ser personalizados de acordo com suas necessidades específicas, permitindo que você crie documentos de maneira rápida e eficiente.

Outra vantagem do Word for Windows - Office 2019 é sua capacidade de colaboração. Com a ferramenta de compartilhamento de arquivos, você pode compartilhar documentos com outras pessoas, permitindo que várias pessoas trabalhem no mesmo documento simultaneamente. Essa capacidade de colaboração é especialmente útil para projetos de equipe, onde várias pessoas precisam trabalhar juntas em um documento.

O Word for Windows - Office 2019 também oferece uma ampla gama de recursos de segurança. Com a criptografia de arquivos, você pode proteger seus documentos com senhas e outras medidas de segurança. Isso é especialmente importante se você estiver trabalhando em documentos confidenciais ou informações privadas.

Por fim, o Office 2019 é altamente personalizável, permitindo que você ajuste a aparência e o comportamento do software de acordo com suas preferências pessoais. Você pode personalizar a barra de ferramentas, o esquema de cores e muito mais.

Em resumo, o Word for Windows - Office 2019 é um processador de texto altamente eficiente, com recursos avançados de produtividade, colaboração, segurança e personalização. Se você está procurando um software para criar documentos profissionais, o Office 2019 é uma excelente opção.

**Vamos então detalhar as principais funcionalidades:**

**– Área de trabalho do Word:** Nesta Área podemos digitar nosso texto e formatá-lo de acordo com a necessidade.

3

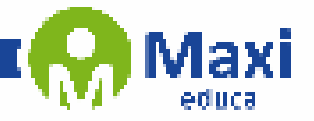

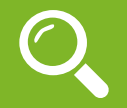

**Legislação**

### **LEI ORGÂNICA DO MUNICÍPIO DE SANTIAGO - RS**

#### PREÂMBULO

NÓS, REPRESENTANTES DO POVO SANTIAGUENSE, NO USO DAS PRERROGATIVAS CONFERIDAS PELA CONSTITUIÇÃO FEDERAL E PELA CONSTITUIÇÃO DO ESTADO DO RIO GRANDE DO SUL, COM O PENSAMENTO VOLTADO PARA A CONSTRUÇÃO DE UMA SOCIEDADE SOBERANA, LIVRE, IGUALITÁRIA, JUSTA E DEMOCRÁTICA, AFIRMANDO A AUTONOMIA POLÍTICA E ADMINISTRATIVA DE QUE É INVES-TIDO O MUNICÍPIO, COMO INTEGRANTE DA FEDERAÇÃO BRASILEIRA, DECRETAMOS E PROMULGA-MOS, SOB A PROTEÇÃO DE DEUS, A SEGUINTE LEI ORGÂNICA DO MUNICÍPIO DE SANTIAGO. (Redação dada pela Emenda à Lei Orgânica nº 1/2018)

## **TÍTULO I**

### **DA ORGANIZAÇÃO MUNICIPAL**

### **CAPÍTULO I**

### **DISPOSIÇÕES PRELIMINARES**

Art. 1º O Município de Santiago, pessoa jurídica de direito público interno, é unidade territorial que integra o Estado do Rio Grande do sul e a organização político-administrativa da República Federativa do Brasil, dotada de autonomia política, administrativa, financeira e legislativa nos termos assegurados pela Constituição da República, pela Constituição do Estado e por esta Lei Orgânica.

Art. 2º O território do Município poderá ser dividido em distritos, criados organizados ou suprimidos por lei municipal, observada a legislação estadual, a consulta plebiscitária e o disposto nesta Lei Orgânica.

Art. 3º É mantido o atual território do Município, cujos limites só poderão ser alterados nos termos da Legislação Estadual.

Art. 4º A sede do Município dá-lhe o nome e tem a categoria da cidade, enquanto a sede do Distrito tem a categoria de Vila.

Art. 5º Constituem bens do Município todas as coisas móveis e imóveis, direitos e ações que a qualquer título lhe pertençam.

Parágrafo único. O Município tem direito à participação no resultado da exploração de petróleo ou gás natural, de recursos hídricos para fins de energia elétrica, de outros recursos minerais e de pedras preciosas ou semipreciosas de seu território, observadas as Legislações Federal e Estadual.

Art. 6º Constituem objetivos fundamentais do Município, contribuir para:

I - construir uma sociedade livre, justa e solidária;

II - promover o bem comum de todos os munícipes;

III - erradicar a pobreza, a marginalização e reduzir as desigualdades sociais.

Art. 7º São símbolos do Município o Brasão, a Bandeira e o Hino, representativos de sua cultura e história.

4

Parágrafo único. O dia 04 de janeiro é a data Magna Municipal.